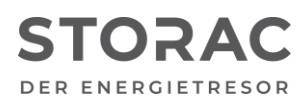

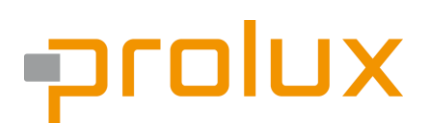

T +49 9931 702 77-0 [info@prolux-solutions.com](mailto:info@prolux-solutions.com) prolux-solutions.com

### STORAC **Anwendungshinweise für die "Anbindung von Heizstäben an das Prolux System"**

Produkt-Typ: Prolux Interface-Modul

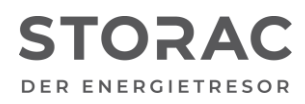

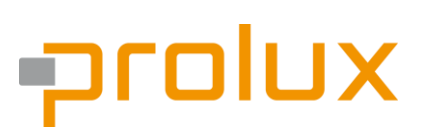

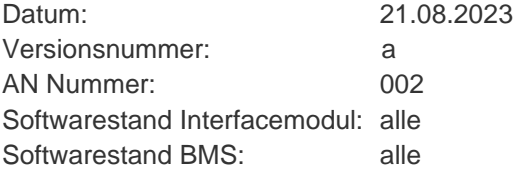

#### **1. Beschreibung (Kurzbeschreibung)**

Um den Eigenverbrauchsanteil des selbsterzeugten PV-Stroms zu steigern, auch wenn der Batteriespeicher bereits vollgeladen ist, bietet das Prolux Interface-Modul die Möglichkeit externe Heizstäbe anzusteuern. So kann der überschüssige PV-Strom dazu verwendet werden, den Pufferspeicher des Heizungssystems zu erwärmen.

### **2. Installationsverfahren**

2.1 Hardware

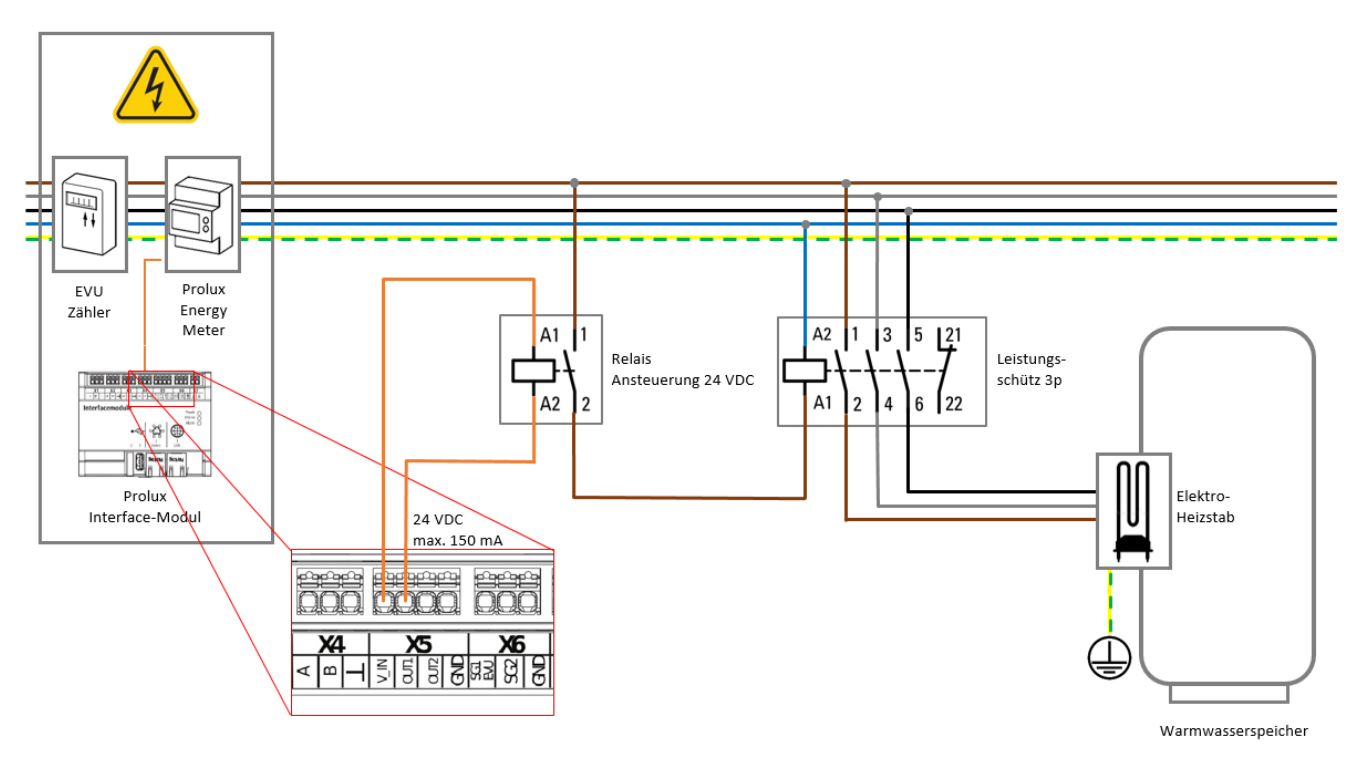

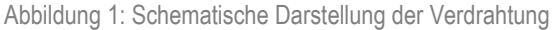

**ACHTUNG**: Es handelt sich um eine Schematische Darstellung ohne elektrische Schutzeinrichtungen / Schutzmaßnahmen. Um Personenschaden vorzubeugen, sind Schutzeinrichtungen / Schutzmaßnahmen unter Berücksichtigung der nationalen Vorschriften vorzunehmen.

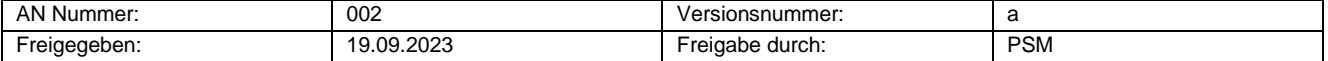

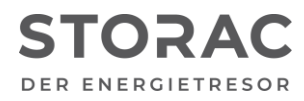

## orolux

#### **3. Software**

Die Funktionalität zum Ein- und Ausschalten des Heizstabes innerhalb des Prolux Interface-Modul kann mithilfe der Szenen-Funktion grafisch programmiert werden. Mithilfe der Szenen-Funktion können sehr viele verschiedene Funktionen / Anwendungsfälle programmiert werden.

Die angefügte Beispielszene beschreibt das Einschalten eines 3 kW Heizstabes bei Überschuss von PV-Strom, wenn der Batteriespeicher bereits vollgeladen ist.

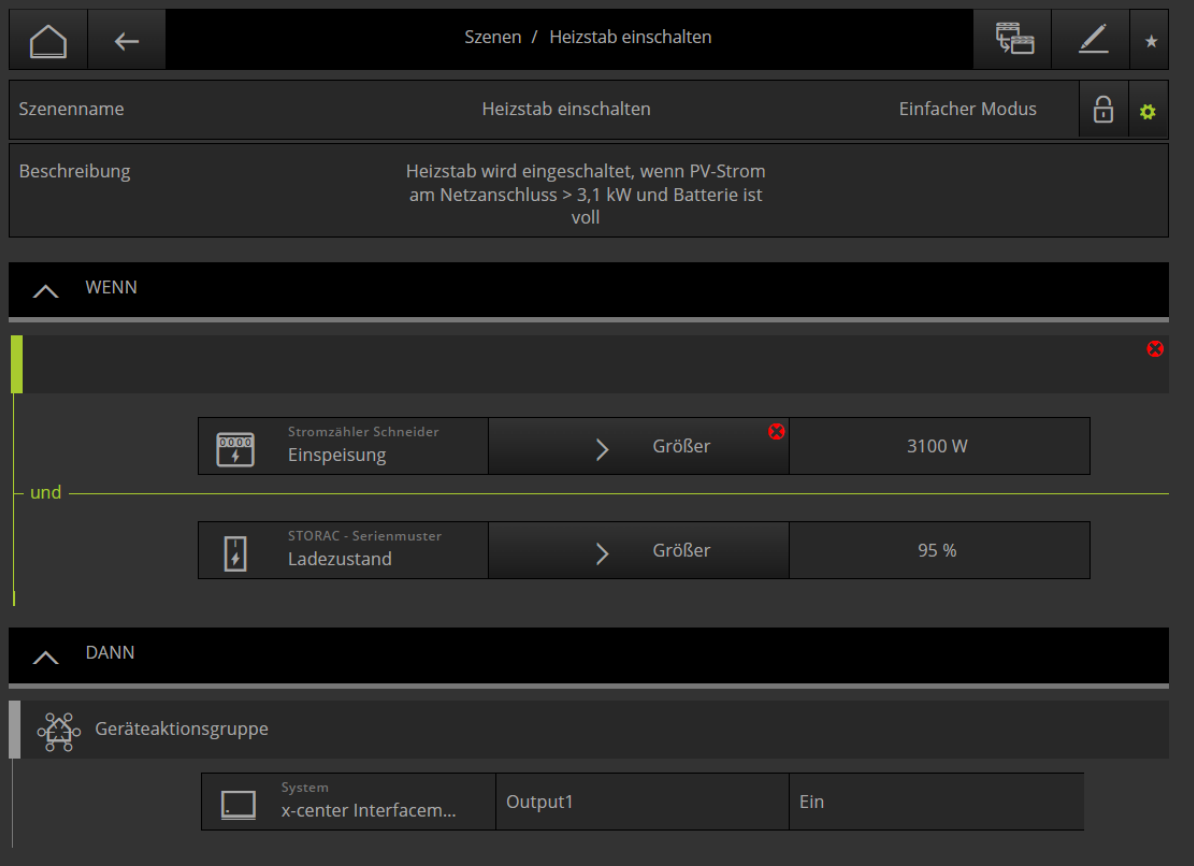

Abbildung 2: Szene zum Einschalten des Heizstabes

**ACHTUNG**: Das Prolux Interface-Modul übernimmt keinerlei Sicherheitsfunktionen. Um Personenschaden vorzubeugen, ist beim Einsatz eines Heizstabes darauf zu achten, dass ein geeigneter Sicherheitstemperaturbegrenzer verwendet wird.

**HINWEIS**: Zur Erstellung der Szene wird das Experten-Benutzerlevel benötigt.

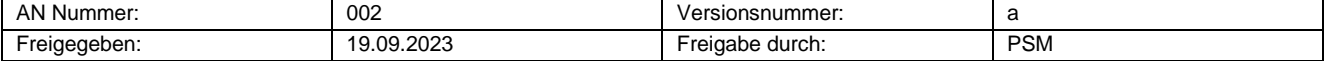

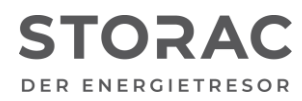

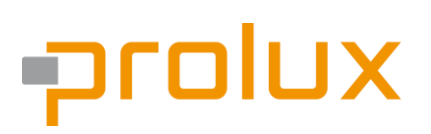

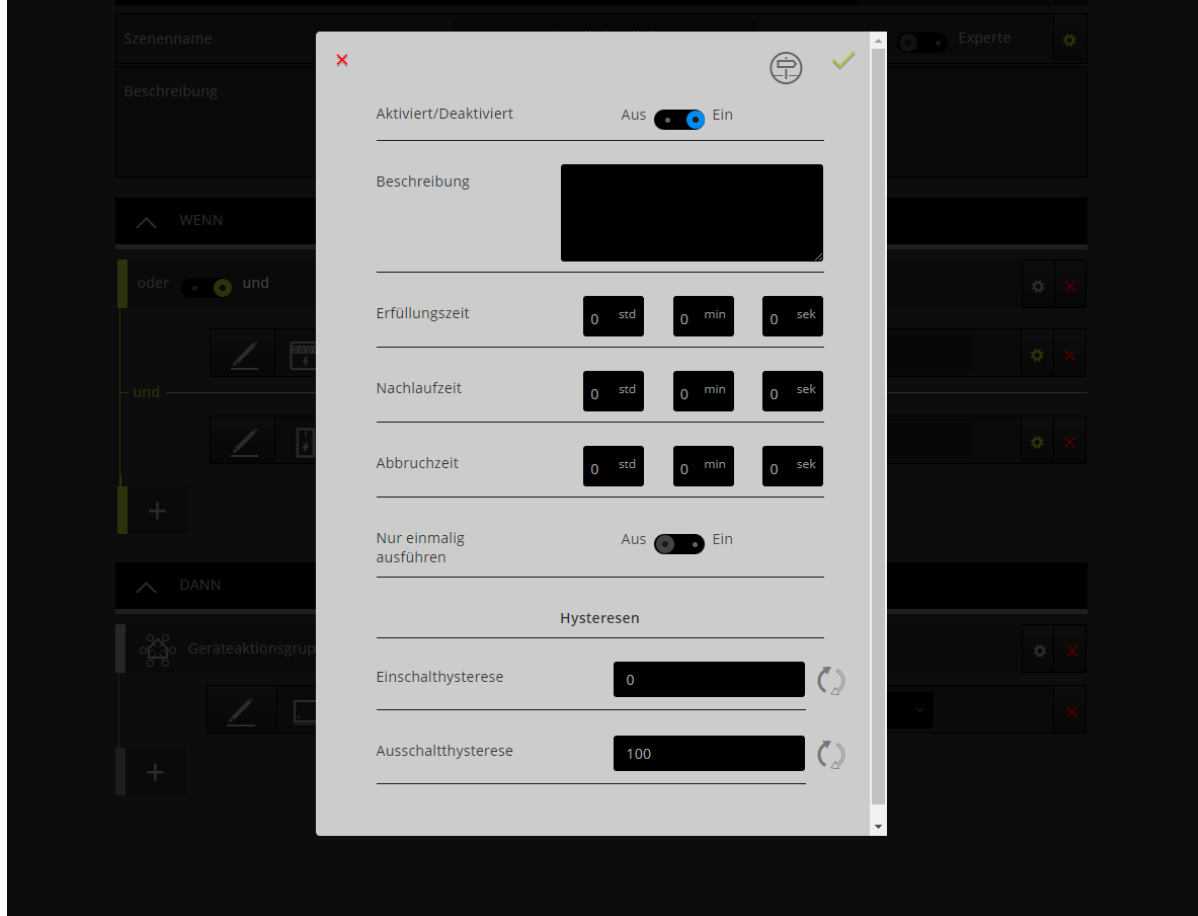

Ebenfalls wird empfohlen, bei den Datenpunkten in der WENN-Bedingung eine Ausschalthysterese zu definieren.

Es ist darauf zu achten, dass der Heizstab mithilfe der Grundeinstellungen wieder ausgeschaltet wird.

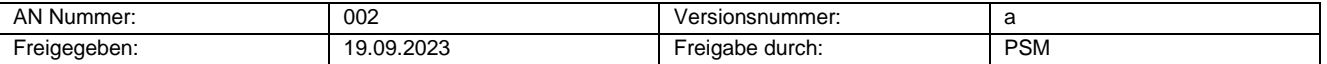

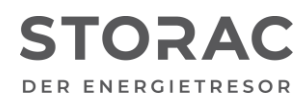

# prolux

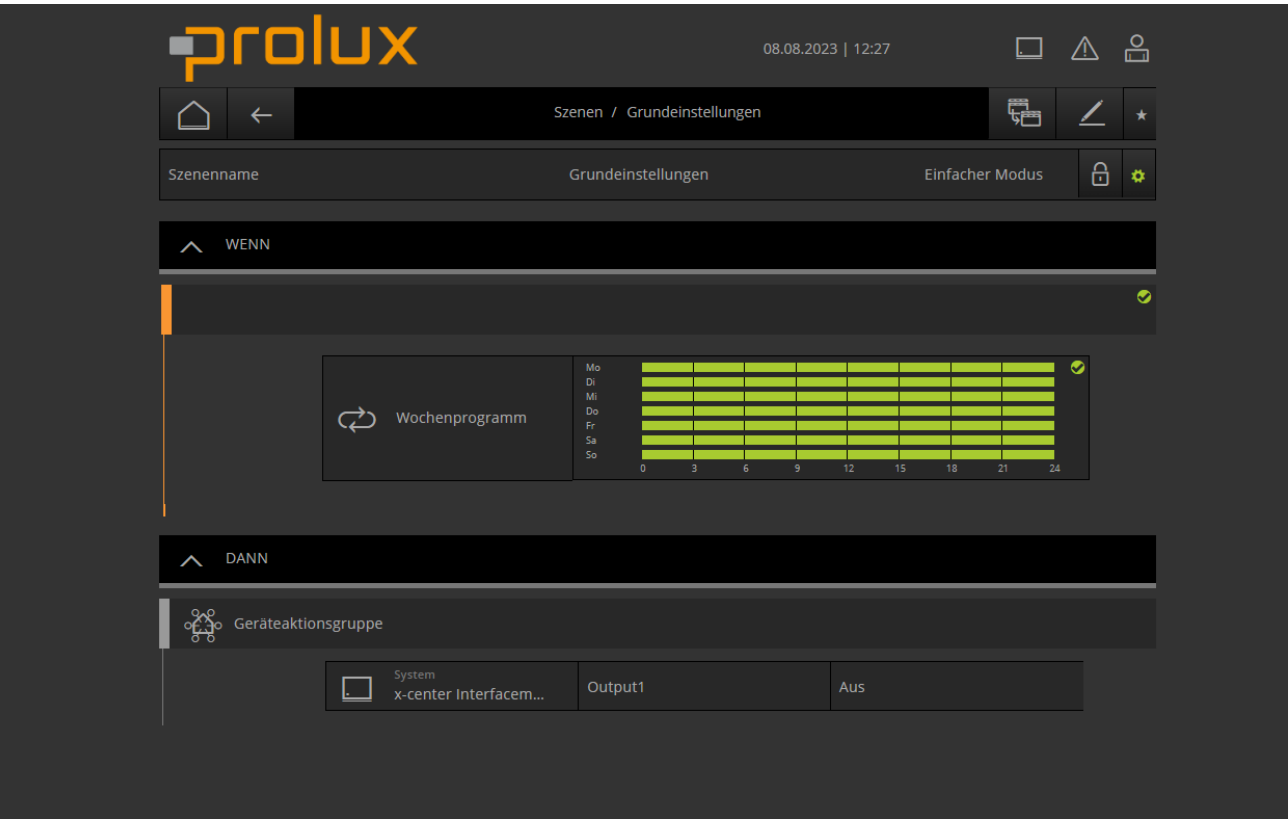

Abbildung 3: Szene zum Ausschalten des Heizstabes

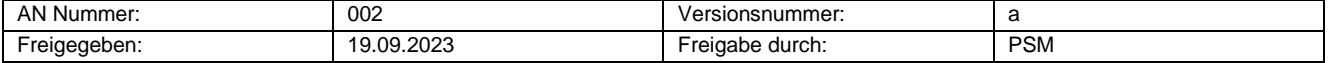